## **Configuratie / Installatie ODBC koppeling voor CarFac Installatie/configuratie - ODBC koppeling voor CarFac**

#### **Opgelet: Laat PlanManager eerst controleren op updates alvorens verder te gaan met het configureren van de koppeling!**

In tegenstelling tot andere ODBC-koppelingen, dient u voor CarFac slechts 1 registersleutel te configureren:

#### **odbc\_connectionstring**

De overige sleutels (odbc\_user, odbc\_password, odbc\_database, odbc\_server) zullen worden genegeerd wanneer odbc\_connectionstring bestaat.

Mocht deze sleutel nog niet bestaan, maak deze dan aan:

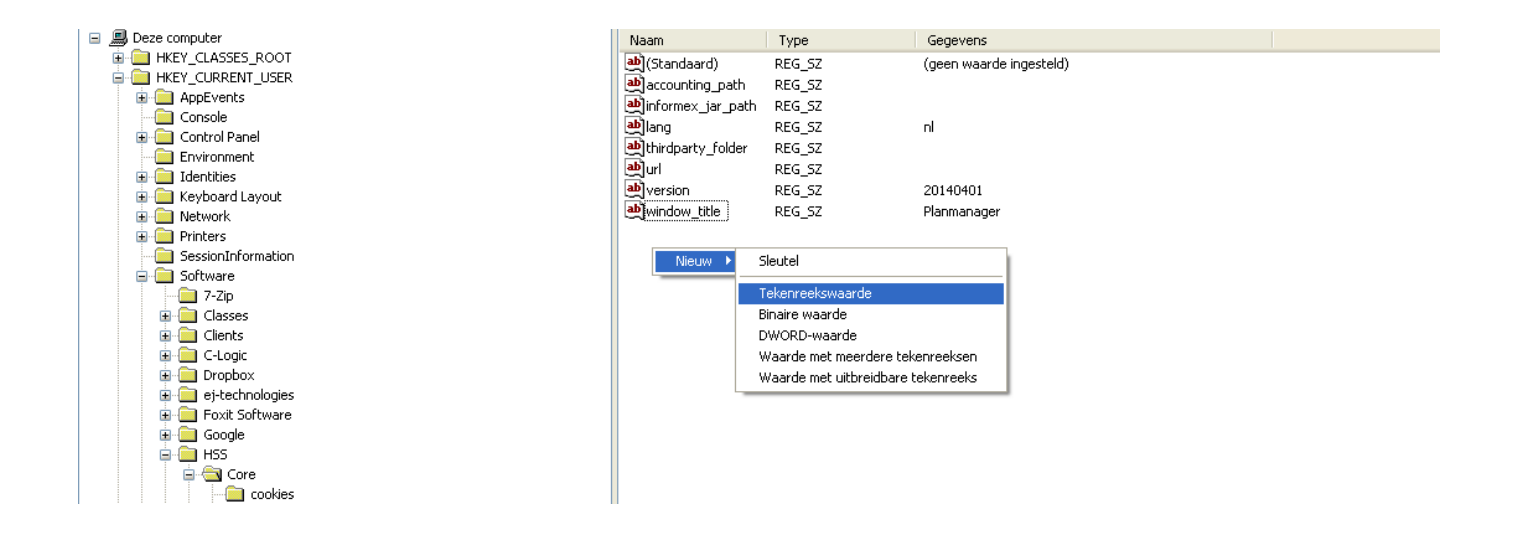

Copy/paste vervolgens volgende tekst in het veld waardegegevens:

#### **DRIVER={Advantage StreamlineSQL ODBC};DataDirectory=C:\\Carfac\\Db\\CARFAC.ADD;User id=AdsSys;**

# **Configuratie / Installatie**

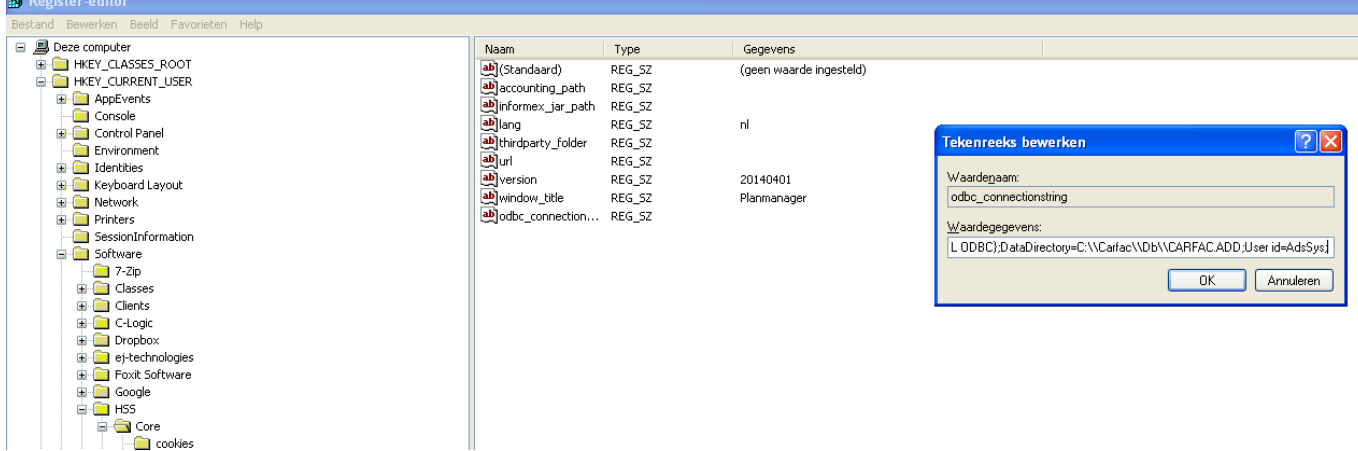

Ga vervolgens in PlanManager naar systeem en controleer of de config LOAD\_BY\_LICENSE de waarde **{"action":"odbc"}** bevat. Zoniet, copy/paste deze dan en klik vervolgens op Bewaren.

Nu alles geconfigureerd is, dient u PlanManager te **herstarten**.

Wanneer u vervolgens een nieuw dossier aanmaakt, zal u merken dat er naast Nummerplaat en Chassisnummer een auto-icoon staat.

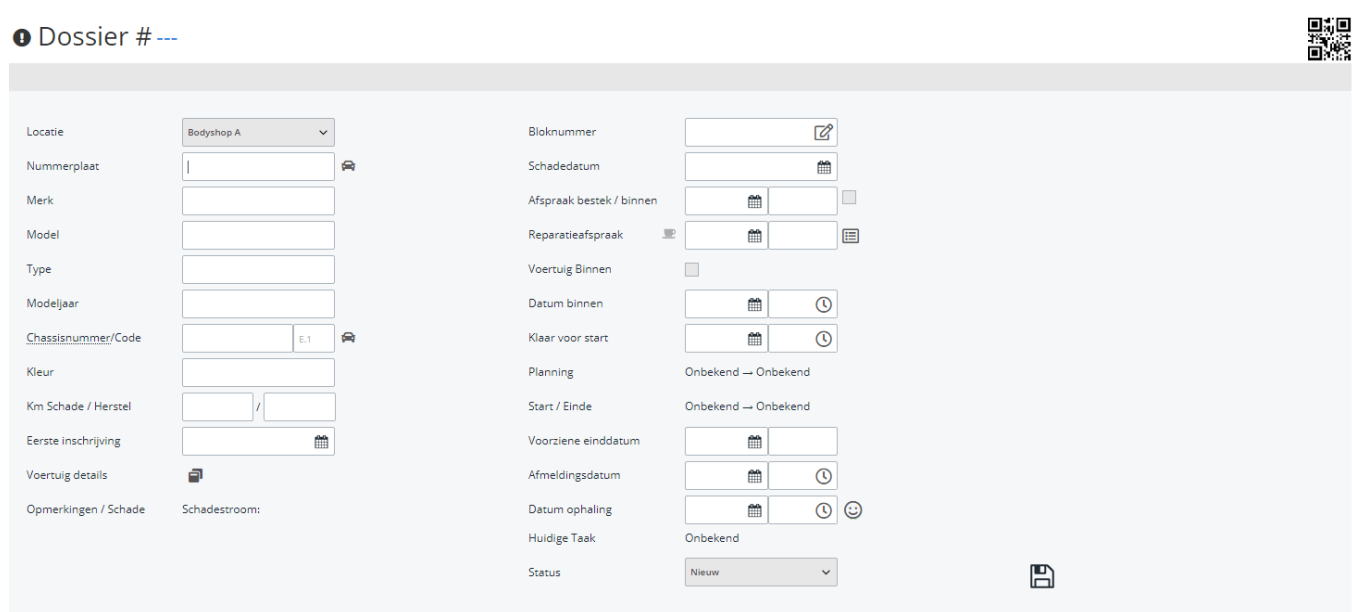

Wanneer u een nummerplaat of chassisnummer ingeeft en vervolgens op het autoicoon klikt dat naast het corresponderden veld staat, dan zal PlanManager trachten van volgende zaken te laden vanuit Carfac:

## **Configuratie / Installatie**

- Wagengegevens
- Eigenaar
- Bestuurder

Verzekerde partij Unieke FAQ ID: #1135 Auteur: hendr Laatst bijgewerkt:2019-07-01 14:30

> Pagina 3 / 3 **(c) 2024 InSyPro <christof@insypro.com> | 2024-05-14 14:08** [URL: http://faq.insypro.com/index.php?action=artikel&cat=4&id=127&artlang=nl](http://faq.insypro.com/index.php?action=artikel&cat=4&id=127&artlang=nl)